# **Un'dh** qui change tout.

Inscription 2024-2025

# Bienvenue à Boréal!

Tout ce qu'il vous faut pour la rentrée.

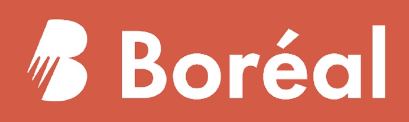

Borés

# Table des matières

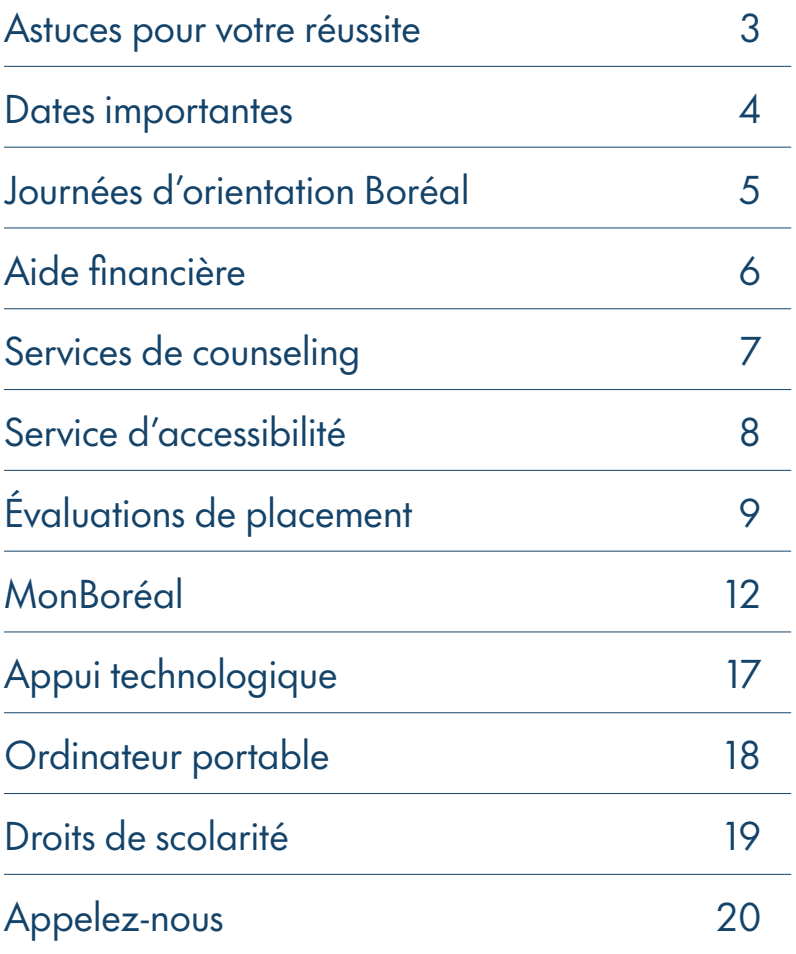

# 3 astuces pour réussir vos études

### 1. Demandez de l'appui.

La transition vers les études postsecondaires n'est pas toujours facile. Le Collège offre une multitude de services pour vous aider à vous adapter aux exigences d'une formation collégiale. Pendant votre séjour à Boréal, vous aurez accès au Coach d'appui technologique ([coachappui@collegeboreal.ca](mailto:coachappui%40collegeboreal.ca?subject=)) et aux services de tutorat ([tutorat@collegeboreal.ca\)](mailto:tutorat%40collegeboreal.ca?subject=). N'hésitez pas à demander de l'aide lorsque vous en avez besoin.

### 2. Assurez-vous d'avoir accès à la technologie.

Il est important d'avoir un appareil électronique approprié et d'une connexion Internet. La technologie est votre passeport vers la réussite.

Pour en savoir plus, consultez la page 18 de cette trousse.

### 3. Investissez-vous.

Votre formation est un investissement dans votre avenir et une expérience enrichissante. Assurez-vous de ne pas rater vos cours et prenez le temps de participer aux nombreuses activités sociales organisées pour vous.

#### À NOTER :

Veuillez consulter le Portail étudiant pour plus d'informations.

### Dates importantes pour 2024-2025

Consultez en ligne le [Calendrier scolaire 2024](https://collegeboreal.ca/etudiants-diplomes/calendrier-scolaire/) ou balayez le code QR pour y accéder directement.

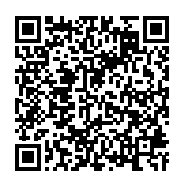

# Guide Boréal

Toutes les informations importantes se trouvent dans ce guide. Rendez-vous sur le site Web pour consulter la version la plus récente du [Guide Boréal.](https://collegeboreal.ca/futurs-etudiants/guide-boreal/)

# **Divulgation**

Le Collège Boréal respecte votre vie privée. Aucune information de votre dossier étudiant ne sera partagée sans votre autorisation écrite, y compris le règlement de vos droits de scolarité. Pour plus d'informations, consultez le formulaire « BAR-006 Divulgation de renseignements personnels et scolaires » via notre page [Formulaires pour les étudiantes et étudiants.](https://collegeboreal.ca/etudiants-diplomes/formulaires-pour-etudiants/)

# Transfert de crédits

Explorez vos options pour accélérer votre entrée sur le marché du travail. Des frais peuvent s'appliquer pour l'évaluation de votre dossier. Pour toute question concernant les transferts de crédits, la reconnaissance des acquis, les accords de transfert ou d'autres options, n'hésitez pas à nous contacter au 1-800-361-6673 ou au 705-560-6673, poste 2147. Pour plus d'informations, consultez notre page sur les [options de transfert de crédits.](https://collegeboreal.ca/etudiants-diplomes/options-de-transfert/)

À NOTER :

Les cours sont généralement offerts sur une période de 14 semaines, bien que certains puissent être condensés, par exemple en 7 semaines. Veuillez consulter votre guide de programme pour plus de détails.

### Journées d'orientation Boréal

### Un bon départ au Collège Boréal, c'est facile!

Rejoignez-nous pour une semaine remplie d'activités sociales, d'ateliers préparatoires, une visite du campus et un soutien personnalisé. Venez en grand nombre pour découvrir les services qui vous mèneront vers la réussite! Toutes les activités et les repas ainsi que le stationnement seront offerts gratuitement à la population étudiante.

Pour vous tenir au courant, obtenir des détails sur l'horaire de votre campus et vous inscrire aux Journées d'orientation du Collège Boréal, rendez-vous sur notre page d'orientation dédiée aux étudiantes et étudiants de l<sup>re</sup> année.

#### VOICI UN PETIT APERÇU!

#### Juillet et août : Découverte Boréal

Apprenez à connaître les services disponibles et rencontrez les experts qui sont ici pour vous appuyer afin de faciliter votre transition au postsecondaire.

#### Lundi 26 août – Vendredi 30 août

Un pas vers la réussite

Activité de transition pour les personnes ayant des besoins particuliers.

#### Mardi 3 sept.

La rentrée

Activité d'orientation scolaire et de préparation à votre premier jour de cours - Obligatoire

#### Mercredi 4 sept.

Début des cours

#### Questions?

Préparez-vous d'avance, apprenez à connaître vos services, explorez l'horaire des activités et inscrivezvous à compter du début du mois de juillet en visitant [collegeboreal.ca/](http://collegeboreal.ca/ orientation)  [orientation](http://collegeboreal.ca/ orientation).

Questions? N'oubliez pas que nous sommes là pour vous aider. Pour toute question, n'hésitez pas à nous contacter à [orientation@](mailto:orientation%40collegeboreal.ca?subject=) [collegeboreal.ca.](mailto:orientation%40collegeboreal.ca?subject=)

# Besoin d'aide pour financer vos études collégiales?

Grâce au RAFEO, les étudiantes et étudiants admissibles peuvent bénéficier d'un soutien financier pour payer leurs frais de scolarité! Pour déterminer le montant auquel vous pourriez avoir droit, rendez-vous sur [RAFEO : Régime](https://www.ontario.ca/fr/page/rafeo-regime-daide-financiere-aux-etudiantes-et-etudiants-de-lontario)  [d'aide financière aux étudiantes et étudiants de l'Ontario.](https://www.ontario.ca/fr/page/rafeo-regime-daide-financiere-aux-etudiantes-et-etudiants-de-lontario)

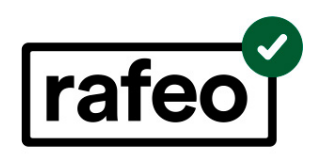

# Travail-Boréal

Vous cherchez un emploi pendant vos études? Pourquoi ne pas travailler ici même au Collège Boréal?

Pour être admissible au programme Travail-Boréal, vous devez :

- démontrer un besoin financier;
- maintenir une moyenne pondérée cumulative minimale de 2,0;
- étudier à temps plein dans un programme postsecondaire du Collège Boréal.

Le programme offre jusqu'à 15 heures par semaine, jusqu'à un maximum prédéterminé par étape.

### Bourses

Chaque année, environ 2000 bourses sont offertes à la communauté étudiante de tous les campus et centres d'accès du Collège Boréal. A chaque étape, vous recevez un courriel contenant les instructions pour soumettre ue demande de bourse.

À NOTER :

Si vous avez des questions, veuillez communiquer avec le Bureau d'aide financière par courriel à [aidefinanciere@](mailto:aidefinanciere%40collegeboreal.ca?subject=) [collegeboreal.ca](mailto:aidefinanciere%40collegeboreal.ca?subject=) ou par téléphone au poste 2156.

# Services de counseling

Les Services de counseling de Boréal sont là pour vous accompagner dans votre cheminement scolaire, personnel et professionnel. Venez rencontrer un membre de notre équipe pour obtenir de l'aide. Toutes nos consultations individuelles sont confidentielles.

### Counseling personnel

Nos services de counseling et de psychothérapie peuvent vous aider à surmonter des défis personnels comme le stress, l'anxiété, la dépression, l'adaptation à la vie collégiale ou les problèmes relationnels. Nous vous fournirons également des stratégies pour gérer ces défis et renforcer votre estime de soi et votre confiance.

### Counseling scolaire et professionnel

Si vous hésitez toujours sur votre choix de programme ou de carrière, notre équipe est là pour vous aider. Nous pouvons vous guider à travers des tests d'intérêt et de personnalité afin de vous aider à clarifier vos objectifs. Ensemble, nous élaborerons un plan de carrière personnalisé et vous fournirons toutes les informations nécessaires pour prendre des décisions éclairées.

Sudbury : 705-560-6673, poste 2020 Campus de ton choix : 1-800-361-6673 [counseling@collegeboreal.ca](mailto:counseling%40collegeboreal.ca?subject=)

#### CE QUE NOUS OFFRONS :

- un lieu confortable, sécurisant et confidentiel où vous pouvez discuter ouvertement de vos difficultés personnelles, de votre santé émotionnelle et mentale et de vos défis scolaires et personnels;
- un soutien individualisé et des consultations pour votre bien-être et votre santé mentale;
- le triage, l'évaluation des crises et le soutien à la santé mentale;
- des conseils et des stratégies;
- l'orientation vers les services du Collège et de la communauté;
- des renseignements, de l'éducation et des ressources sur la santé mentale.

# Service d'accessibilité / confidentiel et gratuit

Confidentiel et gratuit! Si vous avez un besoin particulier documenté, qu'il soit permanent, temporaire ou en voie d'être confirmé, l'équipe du Service d'accessibilité peut vous aider à développer et à mettre en place un plan d'accommodement afin d'y répondre.

Ces besoins peuvent inclure :

- un trouble d'apprentissage
- un trouble déficitaire de l'attention
- un problème de santé physique ou mentale
- une limitation physique
- un traumatisme crânien
- un trouble du spectre de l'autisme
- un trouble du langage
- un trouble auditif ou visuel

Sudbury : 705-560-6673, poste 2020 Autres campus : 1-800-361-6673 [servicedaccessibilite@collegeboreal.ca](mailto:servicedaccessibilite%40collegeboreal.ca%20?subject=) 

### Accommodements possibles :

- un dépistage et une évaluation des besoins;
- une orientation vers un service d'évaluation diagnostique;
- des évaluations adaptées pour :
	- les tests et examens de votre programme,
	- les examens des ordres professionnels;
- des manuels et documents en format alternatif;
- un système d'amplification FM;
- une technologie d'agrandissement;
- un service d'interprétation;
- une réduction possible de la charge de cours;
- une prise de notes manuelle ou informatisée;
- un tutorat spécialisé;
- un encadrement individualisé;
- des logiciels et technologies d'adaptation (p. ex., Google Read & Write, Kurzweil, Médialexie, Word Q, Inspiration, Antidote)
- un counseling relatif aux stratégies d'apprentissage (p. ex., gestion du temps, méthodes d'étude).

# Évaluation de placement

Les étudiants et étudiantes doivent passer ces évaluations une seule fois.

#### Évaluation de placement en anglais (obligatoire)

Vous devez passer ce test pour déterminer quels cours d'anglais vous devez suivre (le cas échéant) et pour faire vos stages. Vous pourrez faire cette évaluation à votre campus au mois de septembre. Le Collège Boréal a élaboré cette évaluation pour vous préparer à vos cours, à vos stages et au marché du travail.

Cette évaluation dure une heure et comprend une partie : la rédaction.

Les étudiantes et les étudiants pourront faire cette évaluation directement sur leur campus dès la rentrée scolaire. Il également possible de faire cette évaluation en ligne à partir du 1er juin. Vous n'avez droit à aucun outil linguistique (p. ex., dictionnaire, correcteur de texte, etc.) pendant l'évaluation. Consultez le tableau à la page suivante pour savoir quels cours d'anglais vous devrez suivre (ou si vous pouvez obtenir une dispense) selon la note que vous obtenez.

Si vous êtes un étudiant de Boréal en ligne, vous pourrez faire cette évaluation en ligne. Voici le lien pour prendre [rendez-vous.](https://outlook.office365.com/owa/calendar/ReservationCentredeTesting@monboreal.onmicrosoft.com/bookings/)

Pour toute question ou préoccupation concernant l'évaluation, contactez le Centre de testing : service.testing@collegeboreal.ca

Les étudiants des trois programmes ci-dessous ne doivent pas faire l'évaluation de placement d'anglais :

- Gestion des ressources humaines
- Administration en services à l'enfance
- Échographie diagnostique

Vous êtes exemptés.

Date d'échéance : Vendredi 27 septembre 2024

#### Évaluation d'équivalence en logiciels microsoft (facultative)

L'évaluation d'équivalence en logiciels Microsoft est facultative. Elle est offerte aux personnes inscrites à l'un des programmes suivants :

- Adjoint juridique
- Administration publique
- Mécanique de la machinerie lourde
- Pratique de la mécanique
- Pratique de l'électricité
- Techniques de plomberie
- Techniques d'éducation spécialisée
- Techniques des services policiers
- Techniques du génie de construction civil et minier
- Techniques du génie de construction civil
- Techniques du génie électrique
- Techniques du génie mécanique mécanicienmonteur industriel
- Techniques en environnement forestier et faunique
- Techniques en prospection et exploration minière

Si vous choisissez de ne pas passer cette évaluation, vous devez suivre le cours INF1078 qui est au cursus de votre programme.

Vous pouvez être dispensé ou partiellement dispensé de ce cours selon la note que vous obtenez à cette évaluation. Il est possible que cette note remplace celle du cours.

Consultez le tableau ci-dessous pour les parcours possibles selon votre résultat.

L'évaluation dure deux heures et comprend quatre modules portant sur les fonctions de l'ordinateur, Word, Excel et PowerPoint. Pendant l'évaluation, vous aurez accès aux logiciels de la suite Microsoft et vous pourrez effectuer des recherches sur Internet.

Date d'échéance : Lundi 16 septembre 2024

### Accuplacer - Cheminement selon la note reçue

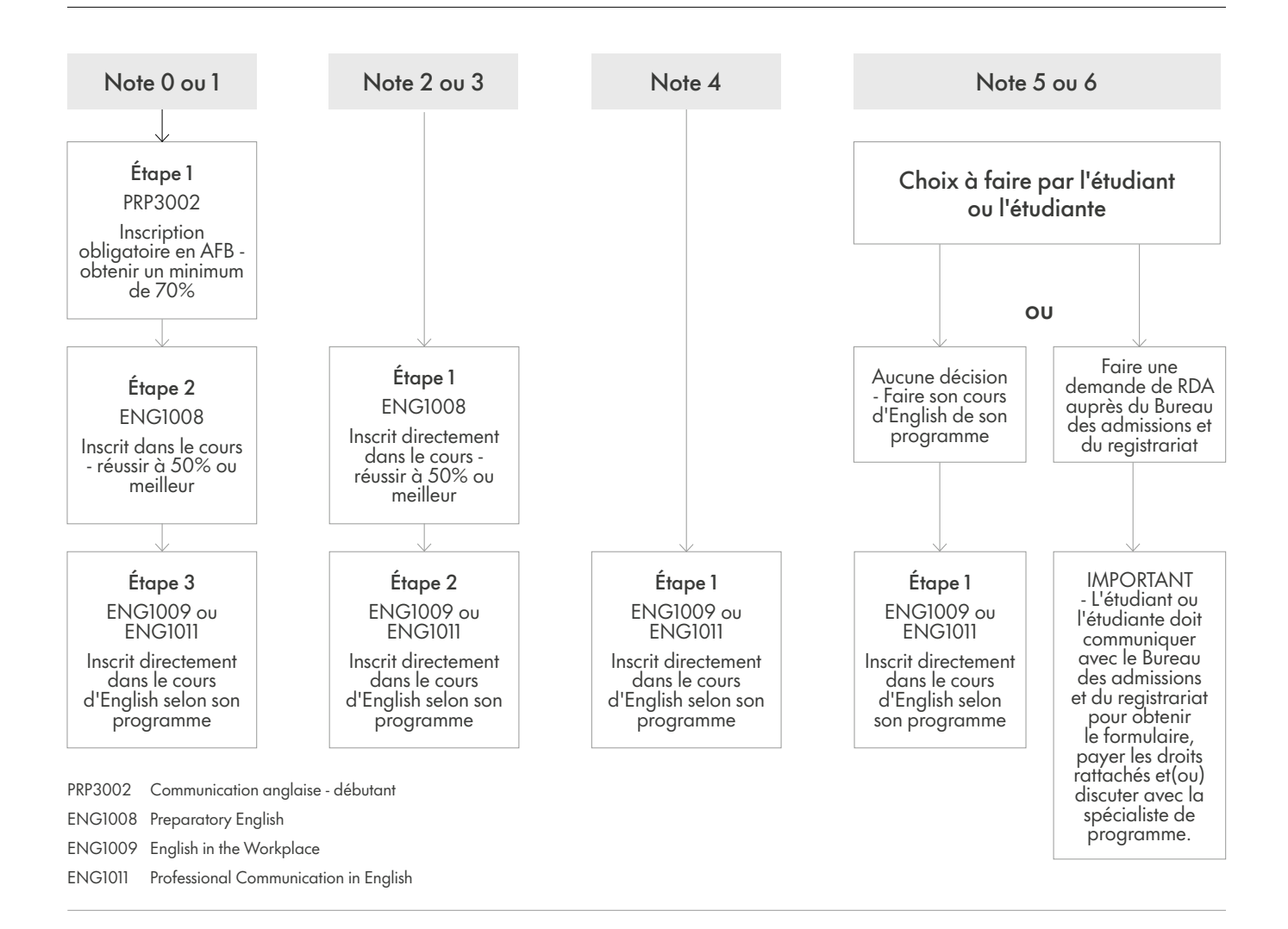

### Consignes selon la note reçue à l'évaluation d'équivalence en logiciels Microsoft :

A. 50 % ou plus pour chacun des 4 modules ET 60 % ou plus sur l'évaluation globale : Vous êtes dispensé du cours INF1078 et votre note d'évaluation est attribuée au cours.

B. Moins de 50 % pour un des 4 modules ET 60 % sur l'ensemble des 4 modules : Vous suivez les parties du cours INF1078 pour lesquelles la note du module est inférieure à 50 %.

C. Moins de 50 % pour chacun des 4 modules : Vous devez suivre le cours INF1078.

D. Moins de 50 % pour 2 à 4 modules : Vous devez suivre le cours INF1078.

#### $\triangle$  NOTER  $\cdot$

Les étudiants et étudiantes doivent passer ces évaluations une seule fois.

### Préparez-vous!

Consultez cette liste pour savoir ce qu'il vous faut pour passer ces évaluations. (Si vous faites vos évaluations en ligne)

TEST DE PLACEMENT EN ANGLAIS (obligatoire)

ÉVALUATION D'ÉQUIVALENCE EN LOGICIELS MICROSOFT (facultatif)

- un ordinateur (aucun téléphone intelligent, tablette ou Chromebook)
- une webcam
- un micro-casque (recommandé)
- une connexion Internet à haute vitesse
- une salle propre et tranquille. (Il est interdit d'interagir avec qui que ce soit durant votre évaluation, sauf avec la personne qui vous surveille à distance.)
- une pièce d'identité officielle avec photo (permis de conduire, passeport, etc.)
- votre numéro d'étudiant du Collège Boréal

Si vous faites votre évaluation directement sur votre campus, vous avez besoin d'une pièce d'identié ainsi que votre numéro d'étudiant du Collège Boréal.

#### $\triangle$  NOTER  $\cdot$

Les étudiants et étudiantes doivent passer ces évaluations une seule fois.

### MonBoréal

Comment accéder au portail étudiant, visualiser votre facture, payer vos droits de scolarité et imprimer votre reçu.

1. Ouvrez un navigateur Web, naviguez vers le site Web du (collegeboreal.ca). Cliquez le menu et choisissez « MonBoréal » ou selectionnez MonBoréal dans la barre.

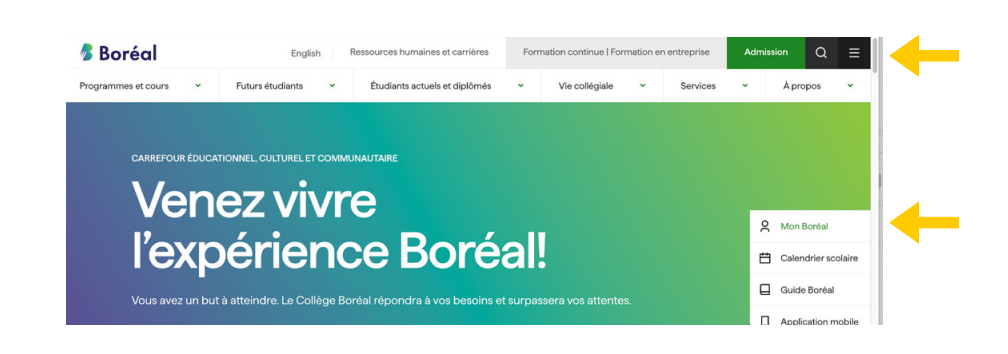

- 2. À la nouvelle page, entrez votre numéro d'étudiant et mot de passe (ta date de naissance si c'est la première fois au portail J J M M AAAA afin d'accéder MonBoréal. Si c'est la première fois que vous accédez à MonBoréal, vous devrez mettre à jour votre mot de passe pour des raisons de sécurité.
- 3. Cliquez le bouton « Se connecter », ou appuyez sur la touche de retour sur votre clavier.

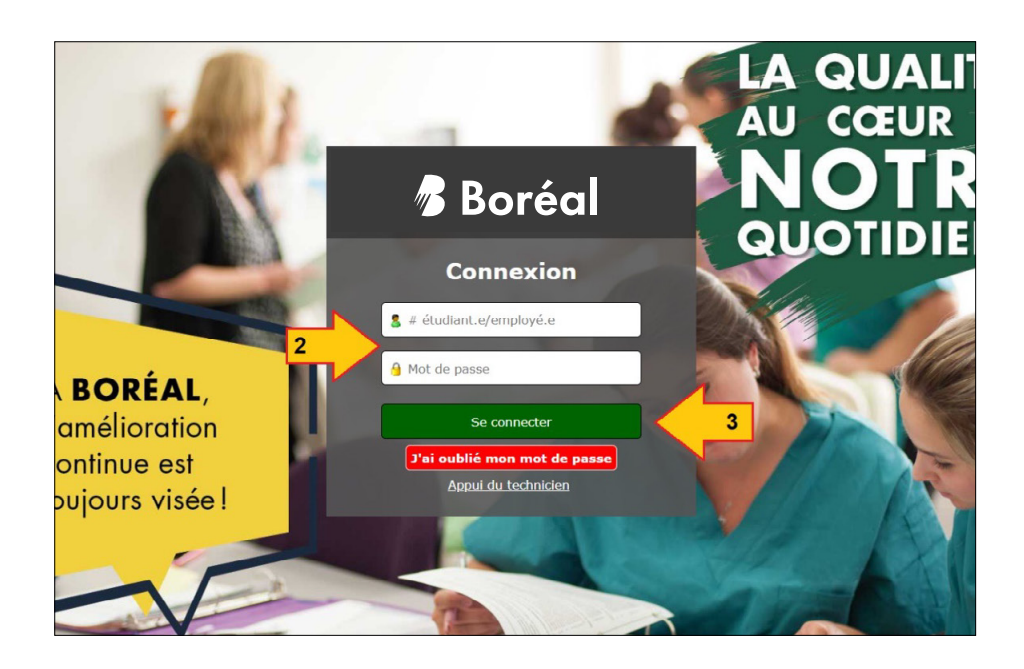

4. Maintenant que vous avez accédé à MonBoréal, cliquez sur le lien « Portail des étudiants ».

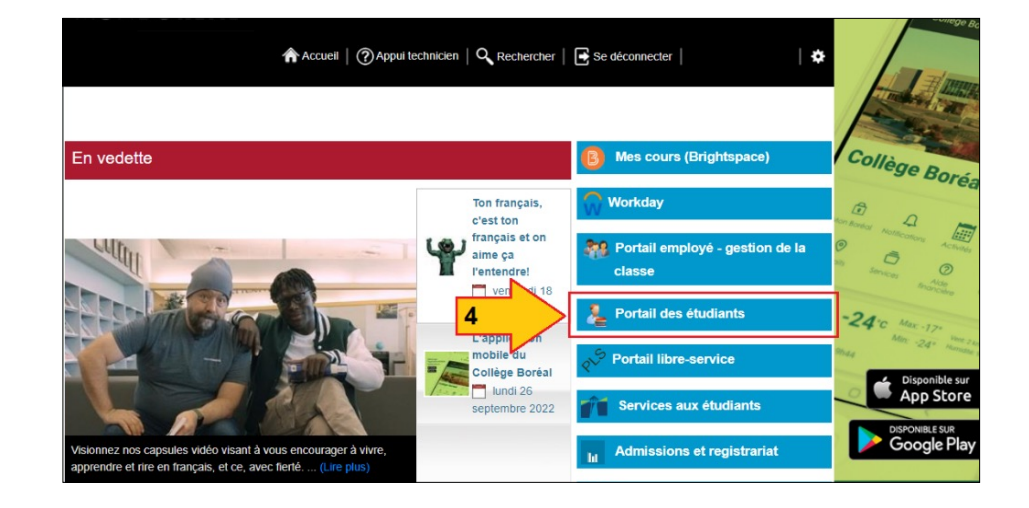

5. Lorsque vous entrez au Portail des étudiants, il est nécessaire d'abord de lire et accepter la « Confirmation des droits et règlements pour l'étudiante et l'étudiant », en cliquant le bouton « J'accepte cet avis ».

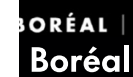

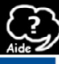

**CONFIRMATION DES DROITS ET RÉGLEMENTS POUR L'ÉTUDIANTE ET L'ÉTUDIANT** .<br>ulté à différents endroits, y con oncernant les directives et procédures administratives et vos droits et respi<br>er les droits de scolarité ainsi que tous les autres droits et frais facturés à v  $\mathbf{a}$  and  $\mathbf{b}$  and  $\mathbf{c}$  and  $\mathbf{c}$  and  $\mathbf{c}$  and  $\mathbf{c}$  and  $\mathbf{c}$  and  $\mathbf{c}$ sulter le calendrier scolaire à partir du site Web

nscription a une prochaine etape;<br>své de notes, une lettre officielle ou votre diplôme ou<br>ompte en souffrance à une agence de recouvrement

npe en sommete a una agence de reconnement.<br>Ince de cet avis, cliquez J'accepte cet avis au bas de cette pa<br>èder à votre portail étudiant. Vous recevrez à ce moment, un e

SVP prendre connaissance de cet avis afin d'accèder au portail étudiant. Refuser cet avis entraînera votre déc

6. Afin de visualiser votre facture actuelle, et de vous assurer que les frais sont corrects, veuillez cliquer sur un des deux liens « Frais/ Fees ». (Les 2 liens sont disponibles si vous êtes déjà dans la section des frais, autrement, cliquez sur le menu « Frais/Fees ».)

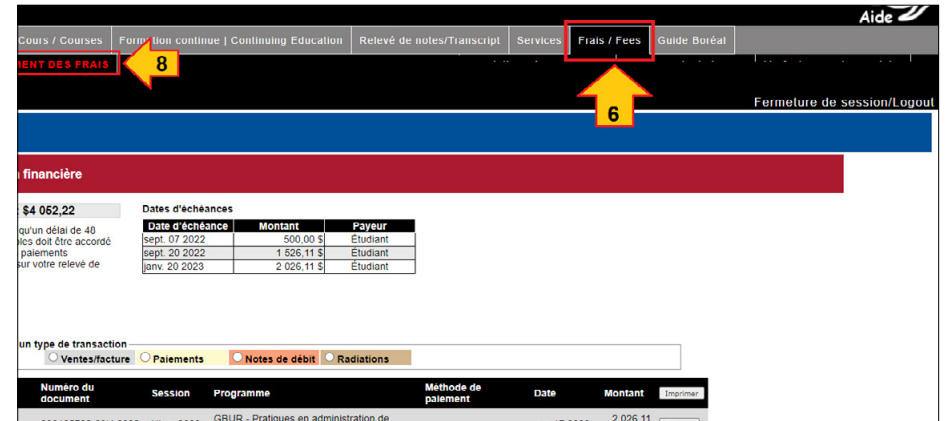

- 7. Vérifiez votre total pour la session appropriée (p. ex., Automne), et cliquez sur le bouton « Facture » afin de la télécharger.
- 8. Si le tout est en bon ordre, procédez au paiement en cliquant le lien sous-menu « paiement des frais », encadré ici en vert.

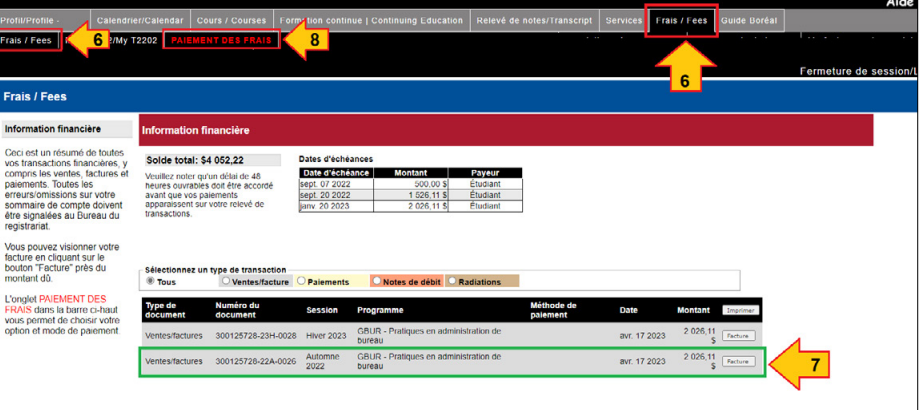

- 9. À cette nouvelle page « PAIEMENT DES FRAIS », assurez-vous de revoir attentivement votre « Entente de règlement », afin de bien comprendre vos responsabilités en termes de la catégorie financière dans laquelle vous vous trouvez (p. ex., étudiant qui paie ses frais au complet, étudiant RAFÉO, étudiant commandité, ou étudiant Meilleurs emplois et CSPAAT.).
- 10. Veuillez revoir votre relevé de droits de scolarité, qui répartit votre total pour l'automne, par le dépôt non remboursable et le solde des frais pour cette même session.

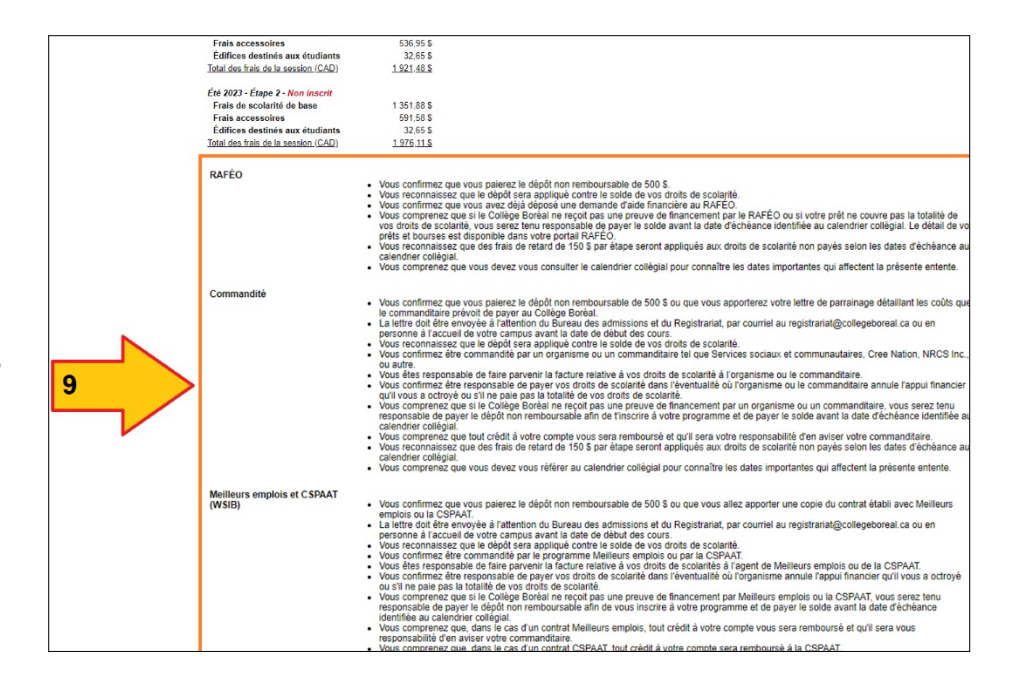

- 11. Notez votre total des frais pour l'année scolaire, et choisissez un montant à payer afin de réserver votre place dans le programme de votre choix. Le paiement minimal pour les étudiantes et étudiants canadiens est le dépôt non remboursable de 500,00 \$.
- 12. Une fois que vous avez bien inséré la valeur totale que vous désirez payer dans la case « Montant à payer », il est possible de procéder au paiement actuel en cliquant sur le bouton « Continuer / Continue ».

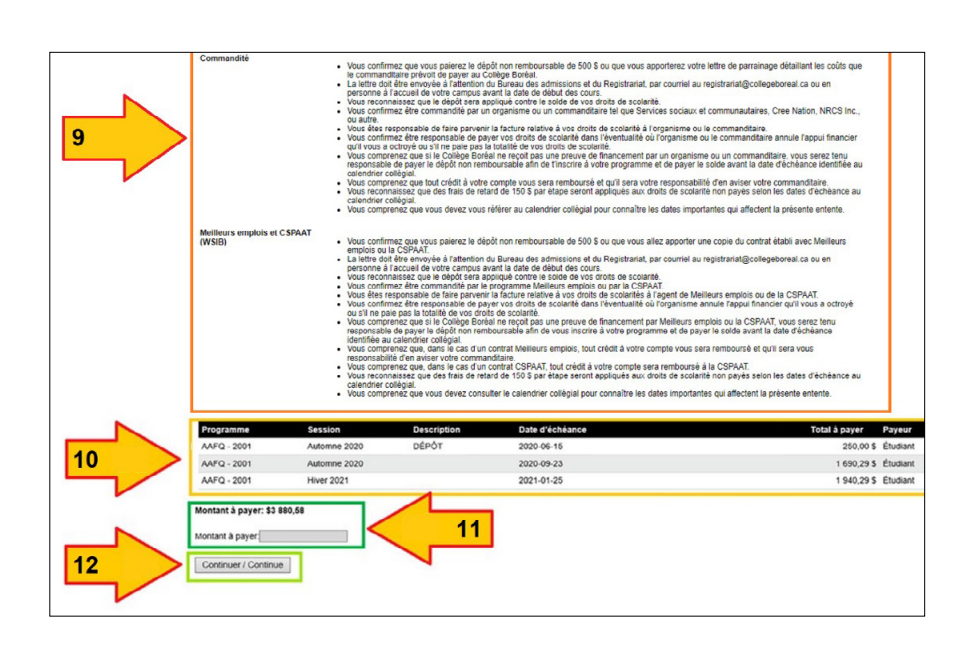

- 13. À cette étape, on vous demande de vous assurer que vos renseignements personnels soient à jour. Complétez la validation de l'information suivante :
- 13.1. Votre adresse permanente la plus récente
- 13.2. Votre adresse locale la plus récente (\*si elle est différente de votre adresse permanente)
- 13.3. Vos numéros de téléphone les plus récents (ex. : les meilleurs choix pendant les heures de travail régulières, soit à la maison, et/ou cellulaires, et/ou au travail, etc.)
- 13.4. Vos adresses courriel les plus récentes, que vous vérifiez fréquemment
- 13.5. Votre contact en cas d'urgence
- 13.6. Votre numéro d'assurance sociale pour fins d'impôt (T2202)
- 14. Assurez-vous que toute l'information à cet écran est exacte et à jour, et par la suite cliquez le bouton « Continuer / Continue », afin de compléter le paiement final.

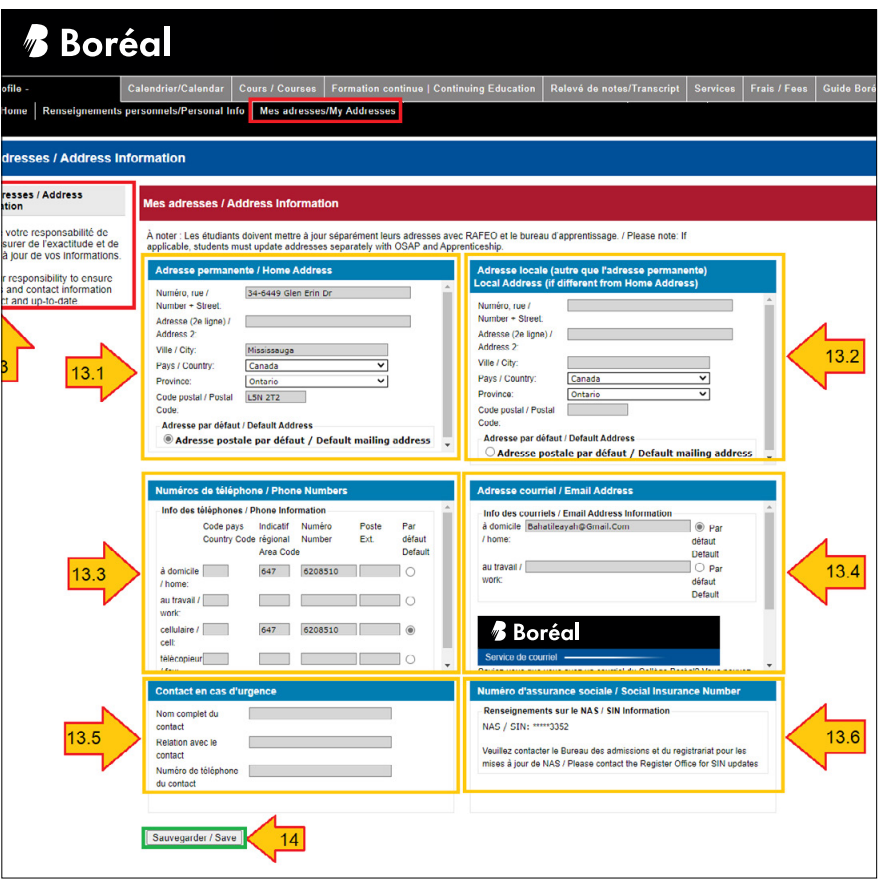

15. À cette dernière étape, vous pouvez choisir l'option de paiement qui vous convient le plus : la carte de crédit, l'opération bancaire, le chèque/mandat de poste ou Flywire. Finalisez votre transaction comme tout autre achat ou paiement de facture en ligne, en utilisant vos informations financières personnelles.

#### \*Félicitations !\*

 Vous avez maintenant payé au moins votre dépôt, et finalisé les étapes nécessaires afin de compléter votre inscription au programme de votre choix, pour la session académique qui arrive à grands pas.

\*Si vous avez eu des défis pendant ce processus, veuillez communiquer avec nous au Bureau du registrariat au 1.800.361.6673 ou à [registrariat@collegeboreal.](mailto:registrariat%40collegeboreal.ca?subject=) [ca](mailto:registrariat%40collegeboreal.ca?subject=). Nous vous souhaitons la bienvenue au Collège Boréal!

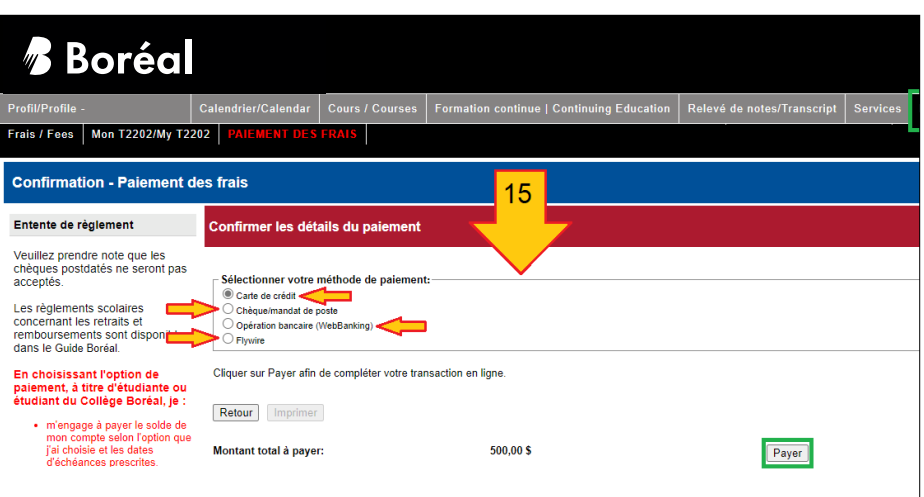

### Ressources d'appui technologique aux étudiants et étudiantes

Préparez-vous aux études en suivant la formation « Ressources d'appui technologique aux étudiants et étudiantes » :

- 1. Connectez-vous à votre compte sur « MonBoréal ».
- 2. Sélectionnez « Mes cours ».
- 3. Cliquez sur « Ressources d'appui technologique aux étudiants et étudiantes » et suivez les instructions pour commencer.

Pendant votre parcours au Collège Boréal, vous utiliserez divers outils technologiques tels que la plateforme d'apprentissage Brightspace, l'application de vidéoconférence Zoom et la suite Microsoft.

Pour toute question, communiquez avec le coach d'appui technologique aux étudiants et étudiantes :

- en cliquant sur « Personne-ressource » sur la page d'accueil de vos cours
- par courriel : [coachappui@collegeboreal.ca](mailto:coachappui%40collegeboreal.ca?subject=)
- par téléphone : 1-800-361-6673 ou 705-560-6673, poste 2793
- en personne : au local 2010 (à Sudbury)

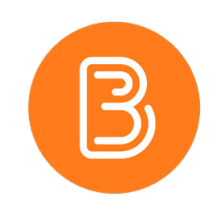

# Ordinateur portable

Pour répondre aux exigences de votre programme, assurez-vous d'avoir un ordinateur portable équipé de Windows. Nous vous recommandons la configuration suivante pour garantir une performance optimale et assurer la compatibilité avec les logiciels requis :

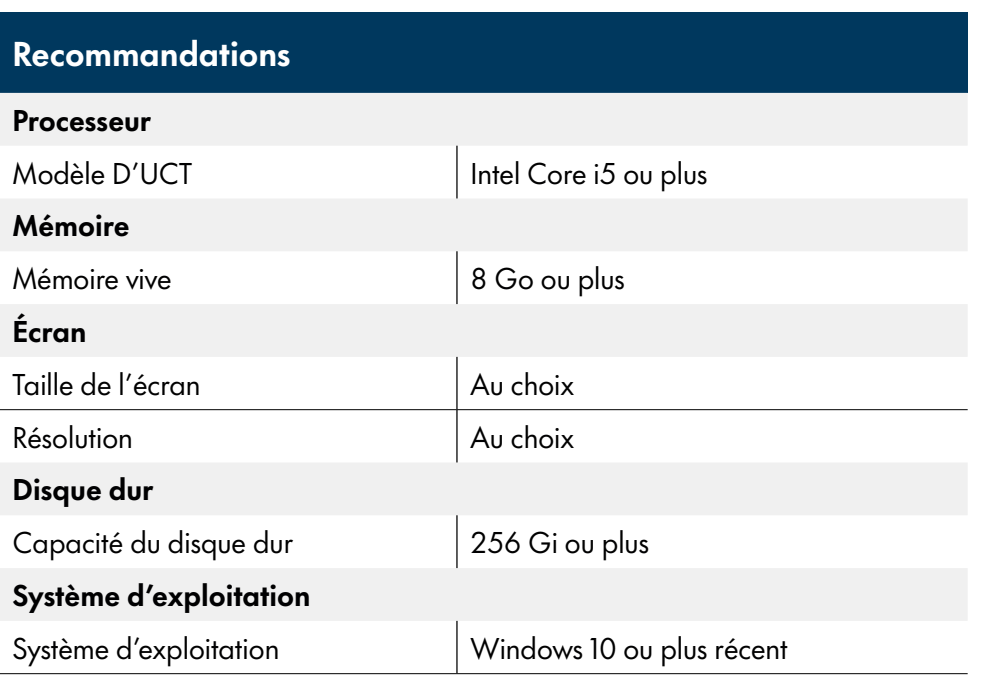

#### À NOTER :

Afin d'assurer la compatibilité avec les logiciels requis au Collège Boréal, il est fortement recommandé d'avoir un ordinateur portable avec le système d'exploitation Windows.

Important : Il n'est pas nécessaire d'acheter la suite Microsoft Office, car elle vous sera fournie gratuitement par le Collège.

Afin d'atteindre des niveaux de performance individuels, vous devrez peut-être prendre des mesures au-delà de ces recommandations.

Pour les programmes qui utilisent des logiciels très spécialisés, veuillez communiquer avec la coordination du programme.

# Droits de scolarité

Les droits de scolarité au Collège Boréal sont établis selon les directives du ministère des Collèges et Universités. Pour connaître les frais liés à votre programme, consultez [la page dédiée sur le site du](https://collegeboreal.ca/etudiants-diplomes/droits-frais/)  [Collège Boréal](https://collegeboreal.ca/etudiants-diplomes/droits-frais/).

Pour réserver votre place, vous devez payer un dépôt non remboursable de 500 \$ au plus tard le 15 juin.

La balance doit être payée au plus tard le 17 septembre afin d'éviter des frais de retard.

#### Méthodes de paiement

- Le collège offre les options de paiement suivantes:
	- o Carte de débit (en personne à un des campus ou site du Collège Boréal)
	- o Chèques (en personne à un des campus ou site du Collège Boréal). Les chèques datés à l'avance ne sont pas acceptés.)
	- o Argent comptant (en personne à un des campus ou site du Collège Boréal).( L'envoi d'argent comptant par la poste est fortement déconseillé.)
- Au guichet auprès des institutions bancaires suivantes :
	- o Caisses Desjardins
	- o Caisses populaires de l'Ontario
	- o Banque Royale
	- o Banque de Montréal
	- o Banque Scotia
	- o Crédit Union Central of Ontario

Veuillez informer le Collège après un paiement au guichet pour éviter tout retard ou blocage de votre compte.

En ligne via le Portail étudiant Paiement par carte de crédit (Mastercard ou Visa) ou carte Débit-Visa

Accessible aux nouveaux étudiants et étudiantes ayant le statut « préinscrit »

#### Parrainage

Si vous bénéficiez d'un parrainage par un organisme, un commanditaire, le programme Meilleurs emplois, un programme de développement des compétences ou la CSPAAT, veuillez transmettre une lettre de confirmation au Registrariat.

#### Politique de remboursement

AVANT la date limite : Si vous vous retirez d'un programme avant la date limite, vous aurez droit au remboursement des droits de scolarité pour l'étape en cours (moins le dépôt non remboursable de 500 \$) ainsi que pour les étapes suivantes, le cas échéant.

APRÈS la date limite : Si vous vous retirez après la date limite, seuls les droits de scolarité payés pour les étapes subséquentes seront remboursés.

#### Exceptions concernant le dépôt non remboursable

Le dépôt de 500 \$ peut être remboursé dans les cas suivants :

- Retrait avant le début des cours ou avant la date limite
- Non-respect des exigences d'admission avec preuve de refus
- Absence de financement avec preuve de refus
- Décès familial avec certificat de décès ou nécrologie
- Problème médical grave avec documentation
- Accident grave avec rapport de police (accident de la route) ou de professionnel de la santé (accident de ski, vélo, etc.)
- Perte d'emploi ou de ressources financières par la personne étudiante ou ses parents avec preuve à l'appui

# Vous avez des questions?

### Appelez-nous! 1.800.361.6673

Aide financière – poste 2156 Services d'accessibilité – poste 2020 Association étudiante (AGEE) – poste 2371 Bureau des admissions – poste 1090 Centre des services informatiques – poste 2380 Coopérative Boréal (Librairie) – poste 6028 École de l'Environnement et des Richesses naturelles – poste 3110 École des Affaires et des Services communautaires – poste 4150 École des Métiers et des Technologies appliquées – poste 3110 École des Sciences de la santé – poste 4500 Garderie Boréal des tout-petits (Sudbury) – poste 6019 ou 3281 Reconnaissance des acquis et transfert de crédits – poste 2147 Registrariat – poste 2180

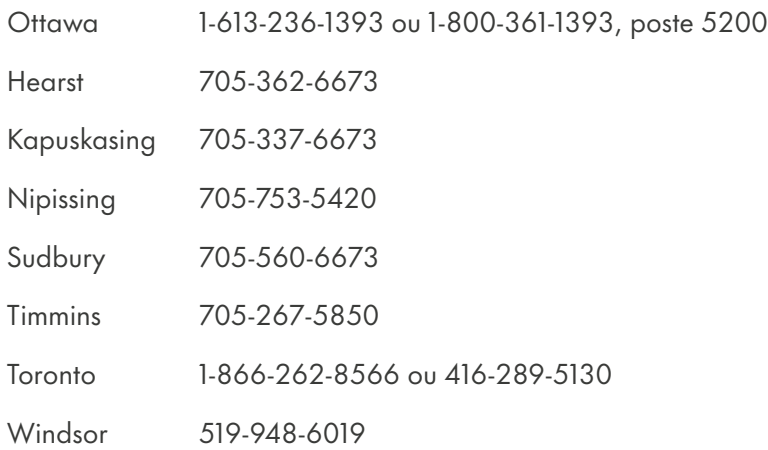